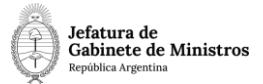

## **Dirección Nacional de Digitalización Estatal**

# **MTYD - Apoyo Económico para Promoción Turística**

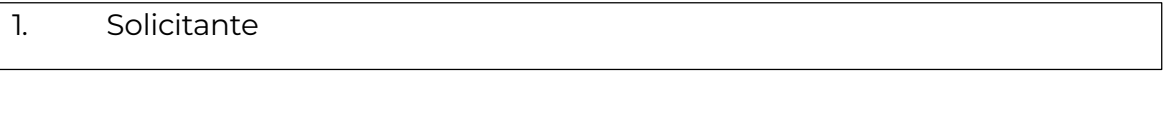

1.1 Organismo: Ministerio de Turismo y Deporte

#### 1.2 Proyecto: MTYD - Apoyo Económico para Promoción Turística v2

El WF debe brindar un flujo cerrado que permita tramitar apoyo económico para promoción turística, realizando validaciones sobre la documentación que debe irse vinculando y los diferentes caminos que puede atravesar el Expediente de acuerdo a determinadas variables definidas. El trámite comienza con la Solicitud de caratulación bajo el Código "MTUR00002– Apoyo Económico para Promoción Turística", a través de la cual una provincia/municipio presenta la solicitud y documentación correspondiente para poder recibir apoyo para promoción turística.

#### 2. Requerimientos funcionales

**Primera Etapa** "En ingreso de la solicitud.":

En la primera etapa, quien solicite la caratulación del expediente o quien caratule bajo el Código de Trámite "MTUR00002 - Apoyo Económico para Promoción Turística" vinculará la Documentación que presentó el solicitante, principalmente la Nota de Solicitud.

El sistema validará la vinculación del Tipo de Documento "informe gráfico" (IFGRA).

Al "Realizar Pase", el expediente se remitirá al MINISTERIO DE TURISMO Y DEPORTES, Sector PRIVADA [MTYD – PVD].

**Segunda Etapa** "En primer análisis de la solicitud."

En la segunda etapa, el MINISTERIO DE TURISMO Y DEPORTES, Sector PRIVADA [MTYD – PVD] que recibió el expediente procede a realizar un primer análisis de la solicitud.

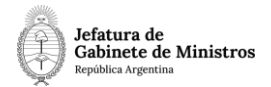

Al "Realizar Pase", el expediente se remitirá a la SECRETARÍA DE PROMOCIÓN TURÍSTICA, Sector PRIVADA [SPT#MTYD – PVD].

## **Tercera Etapa** "En segundo análisis de la solicitud":

En la tercera etapa, la SECRETARÍA DE PROMOCIÓN TURÍSTICA que recibió el expediente procede a realizar un segundo análisis de la solicitud.

Al "Realizar Pase", el expediente se remitirá a la SUBSECRETARÍA DE PROMOCIÓN TURÍSTICA Y NUEVOS PRODUCTOS, Sector APOYOS ECONÓMICOS [SSPTYNP#MTYD – APOYOSECONOMICOS].

**Cuarta Etapa** "En tercer análisis de la solicitud":

En la cuarta etapa, la SUBSECRETARÍA DE PROMOCIÓN TURÍSTICA Y NUEVOS PRODUCTOS,

sector APOYOS ECONÓMICOS, que recibió el expediente, procede a realizar un tercer análisis de la solicitud.

Al "Realizar Pase", el expediente se remitirá a la Dirección de Contabilidad y Finanzas, sector Contabilidad [DCYF#SGP– CONTABILIDAD].

**Quinta Etapa** "En solicitud de información":

En la quinta etapa, la Dirección de Contabilidad y Finanzas, sector Contabilidad [DCYF#SGP– CONTABILIDAD] procede a realizar una devolución de los informes solicitados por el Área de Apoyos Económicos y realiza un pase del Expediente a la SUBSECRETARÍA DE PROMOCIÓN TURÍSTICA Y NUEVOS PRODUCTOS, sector APOYOS ECONÓMICOS [SSPTYNP#MTYD – APOYOSECONOMICOS].

**Sexta Etapa** "En cuarto análisis de la solicitud":

En la sexta etapa, la SUBSECRETARÍA DE PROMOCIÓN TURÍSTICA Y NUEVOS PRODUCTOS,

sector APOYOS ECONÓMICOS que recibió el expediente, procede a realizar un cuarto análisis de la solicitud, basado en la información brindada por el Área de Contabilidad. Confeccionará un Informe de firma conjunta Sector Apoyos – SSPTYNP.

El sistema validará la vinculación del Tipo de Documento "informe de firma conjunta" (INFFC) y del Tipo de Documento "Proyecto de Resolución" (PRESO).

Al "Realizar Pase", el expediente se remitirá a la SECRETARÍA DE PROMOCIÓN TURÍSTICA, Sector PRIVADA [SPT#MTYD – PVD].

**Séptima Etapa** "En quinto análisis de la solicitud":

En la séptima etapa, la SECRETARÍA DE PROMOCIÓN TURÍSTICA, Sector

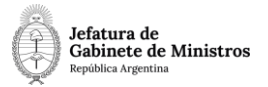

PRIVADA [SPT#MTYD – PVD] que recibió el expediente, procede a realizar un quinto análisis de la solicitud (informe de firma conjunta PVD – SPT), basado en la información brindada por la SUBSECRETARÍA DE PROMOCIÓN TURÍSTICA Y NUEVOS PRODUCTOS, sector APOYOS ECONÓMICOS.

El sistema validará la vinculación del Tipo de Documento "informe de firma conjunta" (INFFC).

## **Rombo de Decisión:**

Esta etapa tiene asociado un Formulario Controlado (FC) con la pregunta:

¿Se aprueba la solicitud?

Si la respuesta fuera "SI" el expediente debe dirigirse a la novena etapa. El expediente será recibido por la SUBSECRETARÍA DE GESTIÓN ADMINISTRATIVA, sector PRIVADA [SSGA#MTYD – PVD].

Si la respuesta fuera "NO" el expediente debe dirigirse a la octava etapa. El expediente será recibido por la SUBSECRETARÍA DE PROMOCIÓN TURÍSTICA Y NUEVOS PRODUCTOS, sector APOYOS ECONÓMICOS [SSPTYNP#MTYD – APOYOSECONOMICOS].

**Octava Etapa** "En respuesta al solicitante":

En caso de que la respuesta en la séptima etapa fuere negativa, será recibido por la SUBSECRETARÍA DE PROMOCIÓN TURÍSTICA Y NUEVOS PRODUCTOS, sector APOYOS ECONÓMICOS [SSPTYNP#MTYD – APOYOSECONOMICOS]. La misma

confeccionará una respuesta al solicitante y realizará un pase del expediente.

El sistema validará la vinculación del Tipo de Documento

"NOTA" (NOTA). Al "Realizar Pase", el expediente será

enviado a la Guarda Temporal.

**Novena Etapa** "En conformidad con las actuaciones":

En la novena etapa, la SUBSECRETARÍA DE GESTIÓN ADMINISTRATIVA, que recibió el expediente por respuesta positiva en la séptima etapa, realiza un análisis sobre las actuaciones del expediente y presta conformidad a su continuidad.

Al "Realizar Pase", el expediente será enviado a la DIRECCIÓN GENERAL DE ADMINISTRACIÓN, Sector PRIVADA [DGAMTU#SGP– PVD].

**Décima Etapa** "En revisión de la documentación":

En la décima etapa, la DIRECCIÓN GENERAL DE ADMINISTRACIÓN, Sector PRIVADA [DGAMTU#SGP– PVD] que recibió el expediente, procede a revisar

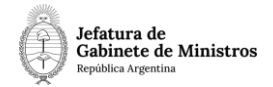

la documentación del mismo.

Al "Realizar Pase", el expediente será enviado a la Dirección de Contabilidad y Finanzas, Sector Contabilidad [DCYF#SGP– CONTABILIDAD].

## **Undécima Etapa** "En afectación preventiva del gasto":

En la undécima etapa, la Dirección de Contabilidad y Finanzas, Sector Contabilidad [DCYF#SGP– CONTABILIDAD] procede a realizar la afectación preventiva del gasto.

Al "Realizar Pase", el expediente será enviado a la Dirección General de Asuntos Jurídicos [DGAJ#MTYD– PVD].

#### **Duodécima Etapa** "En generación de Dictamen":

En la duodécima etapa, la Dirección General de Asuntos Jurídicos revisa el expediente y posteriormente realiza un Dictamen Jurídico.

El sistema validará la vinculación del Tipo de Documento "Dictamen jurídico" (DICJU).

## **Rombo de Decisión:**

Esta etapa tiene asociado un Formulario Controlado (FC) con la pregunta:

¿Hay crédito presupuestario?

Si la respuesta fuera "SI" el expediente debe dirigirse a la decimoquinta etapa. El expediente será recibido por la SUBSECRETARÍA DE GESTIÓN ADMINISTRATIVA, sector PRIVADA [SSGA#MTYD – PVD].

Si la respuesta fuera "NO" el expediente debe dirigirse a la decimotercera etapa. El expediente será recibido por la SUBSECRETARÍA DE PROMOCIÓN TURÍSTICA Y NUEVOS PRODUCTOS, Sector APOYOS ECONÓMICOS [SSPTYNP#MTYD – APOYOSECONOMICOS].

#### **Decimotercera Etapa** "En espera de crédito presupuestario":

En caso de que la respuesta en la duodécima etapa fuere negativa, será recibido por la SUBSECRETARÍA DE PROMOCIÓN TURÍSTICA Y NUEVOS PRODUCTOS, Sector APOYOS ECONÓMICOS [SSPTYNP#MTYD – APOYOSECONOMICOS] quien realizará un control de la solicitud. El sistema no validará ningún documento.

Al "Realizar Pase", el expediente será enviado a la Dirección de Contabilidad y Finanzas, Sector Contabilidad [DCYF#SGP– CONTABILIDAD].

**Decimocuarta Etapa** "En segunda afectación preventiva del gasto":

En la decimocuarta etapa, la Dirección de Contabilidad y Finanzas,

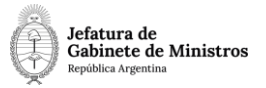

Sector Contabilidad [DCYF#SGP– CONTABILIDAD] procede a realizar la afectación preventiva del gasto.

Al "Realizar Pase", el expediente será enviado a la SUBSECRETARÍA DE GESTIÓN ADMINISTRATIVA, sector PRIVADA [SSGA#MTYD – PVD].

### **Decimoquinta Etapa** "En revisión de las actuaciones":

En la decimoquinta etapa, la SUBSECRETARÍA DE GESTIÓN ADMINISTRATIVA que recibió el expediente, ya sea a través de la respuesta afirmativa en la duodécima etapa, o bien a través del pase del expediente en la decimocuarta, efectúa un control del expediente.

Al "Realizar Pase", el expediente será enviado a la SUBSECRETARÍA DE PROMOCIÓN TURÍSTICA Y NUEVOS PRODUCTOS, Sector APOYOS ECONÓMICOS [SSPTYNP#MTYD – APOYOSECONOMICOS].

#### **Decimosexta Etapa** "En Generación de la Resolución":

En la decimosexta etapa, la SUBSECRETARÍA DE PROMOCIÓN TURÍSTICA Y NUEVOS PRODUCTOS, Sector APOYOS ECONÓMICOS [SSPTYNP#MTYD – APOYOSECONOMICOS] que recibió el expediente, procede a realizar un análisis y revisión de la solicitud, prestando conformidad a lo actuado y tramitando la suscripción del acto administrativo aprobatorio.

El sistema validará la vinculación del Tipo de Documento "Resolución" (RESOL).

Al "Realizar Pase", el expediente será enviado a la Dirección de Contabilidad y Finanzas, Sector Contabilidad [DCYF#SGP – CONTABILIDAD], para llevar adelante el proceso de pago.

#### **Decimoséptima Etapa** "En proceso de pago":

En la decimoséptima etapa, la Dirección de Contabilidad y Finanzas, Sector Contabilidad [DCYF#SGP – CONTABILIDAD] procede a realizar un análisis del expediente y a ejecutar el proceso de pago.

Al "Realizar Pase", el expediente será enviado a la Dirección de Contabilidad y Finanzas, Sector Apoyos Económicos [DCYF#SGP – APOYOSECONOMICOS].

#### **Decimoctava Etapa** "En primer análisis de la rendición":

En la decimoctava etapa, la Dirección de Contabilidad y Finanzas, Sector Apoyos Económicos [DCYF#SGP – APOYOSECONOMICOS] que recibió el expediente procede a realizar un primer análisis de la rendición.

El sistema validará la vinculación del Tipo de Documento "informe" (IF) y del Tipo de Documento "informe gráfico" (IFGRA).

Al "Realizar Pase", el expediente se remitirá a la SUBSECRETARÍA DE

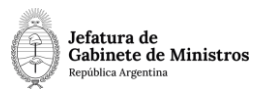

PROMOCIÓN TURÍSTICA Y NUEVOS PRODUCTOS, Sector APOYOS ECONÓMICOS [SSPTYNP#MTYD – APOYOSECONOMICOS].

## **Decimonovena Etapa** "En segundo análisis de la rendición":

En la decimonovena etapa, la SUBSECRETARÍA DE PROMOCIÓN TURÍSTICA Y NUEVOS PRODUCTOS, sector APOYOS ECONÓMICOS, que recibió el expediente, procede a realizar un segundo análisis de la rendición, en informe de firma conjunta SSPTYNP - SPT.

El sistema validará la vinculación del Tipo de Documento "informe de firma conjunta" (INFFC).

#### **Rombo de Decisión:**

Esta etapa tiene asociado un Formulario Controlado (FC) con la pregunta:

¿Se aprueba la rendición?

Si la respuesta fuera "SI" el expediente debe dirigirse a la vigesimosegunda etapa. El expediente será recibido por la Dirección de Contabilidad y Finanzas, Sector Apoyos Económicos [DCYF#SGP – APOYOSECONOMICOS].

Si la respuesta fuera "NO" el expediente debe dirigirse a la vigésima etapa. El expediente será recibido por la Dirección de Contabilidad y Finanzas, Sector Apoyos Económicos [DCYF#SGP – APOYOSECONOMICOS]

#### **Vigésima Etapa** "En espera de documentación":

En caso de que la respuesta en la decimonovena etapa fuere negativa, será recibido por la Dirección de Contabilidad y Finanzas, Sector Apoyos Económicos [DCYF#SGP – APOYOSECONOMICOS]. La misma adjuntará oportunamente documentación complementaria.

El sistema validará la vinculación del Tipo de Documento "informe gráfico" (IFGRA).

Al "Realizar Pase", el expediente se remitirá a la vigesimoprimera etapa: "En tercer análisis de la rendición" - SUBSECRETARÍA DE PROMOCIÓN TURÍSTICA Y NUEVOS PRODUCTOS, Sector APOYOS ECONÓMICOS [SSPTYNP#MTYD – APOYOSECONOMICOS]. Se aceptan rechazos del expediente.

## **Vigesimoprimera Etapa** "En tercer análisis de la rendición":

En la vigesimoprimera etapa, la SUBSECRETARÍA DE PROMOCIÓN TURÍSTICA Y NUEVOS PRODUCTOS, sector APOYOS ECONÓMICOS, que recibió el expediente, procede a realizar un tercer análisis de la rendición, en informe de firma conjunta SSPTYNP - SPT.

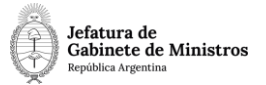

El sistema validará la vinculación del Tipo de Documento "informe de firma conjunta" (INFFC).

Al "Realizar Pase", el expediente se remitirá a la Dirección de Contabilidad y Finanzas, Sector Apoyos Económicos [DCYF#SGP – APOYOSECONOMICOS].

### **Vigesimosegunda Etapa** "En aprobación definitiva":

En la vigesimosegunda etapa, la Dirección de Contabilidad y Finanzas, Sector Apoyos Económicos [DCYF#SGP – APOYOSECONOMICOS], que recibió el expediente ya sea a través de la respuesta afirmativa en la decimonovena etapa, o bien a través del pase del expediente en la vigesimoprimera etapa, realizará el informe de firma conjunta (DCYF – SSGA) de aprobación definitiva de rendición de cuentas.

El sistema validará la vinculación del Tipo de Documento "informe de firma

conjunta" (INFFC). Al "Realizar Pase", el expediente será enviado a la Guarda

Temporal.